## **Class diagram example**

The following example in this section shows you how to create a class diagram by importing data from a CSV file. The example uses data from a CSV file, that has been imported into a spreadsheet, as shown in figure below.

The class diagram will be created by importing a subset of columns from the following CSV file in four successive iterations as explained in the following sections.

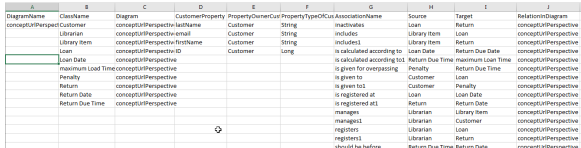

**Related pages**

- [Importing a class diagram](https://docs.nomagic.com/display/CSVIP2021xR2/Importing+a+class+diagram) [Importing classes to a](https://docs.nomagic.com/display/CSVIP2021xR2/Importing+classes+to+a+class+diagram)
- [class diagram](https://docs.nomagic.com/display/CSVIP2021xR2/Importing+classes+to+a+class+diagram) [Importing properties to a](https://docs.nomagic.com/display/CSVIP2021xR2/Importing+properties+to+a+class+diagram)
- [class diagram](https://docs.nomagic.com/display/CSVIP2021xR2/Importing+properties+to+a+class+diagram) • Importing associations to a [class diagram](https://docs.nomagic.com/display/CSVIP2021xR2/Importing+associations+to+a+class+diagram)